## **Instal·lació del Topspin 2.1**

El primer problema és que, per seguratat, el DVD d'instal·lació es munta per defecte amb permís noexec fet que impedeix executar el programa d'instal·lació. Això es resol fàcilment amb la comanda,

```
root@cie-56-18:/opt# mount -o remount,exec /media/cdrom0
```
Llavors ja es pot executar el programa autorun per iniciar la instal·lació del Tospin.

Com que ja està instal·lat el Topsin 3.1, trio l'opció Customized per podeu excloure de la instal·lació els components Diskless i FLEXlm i fer servir els instal·lats amb el Topspin 3.1.

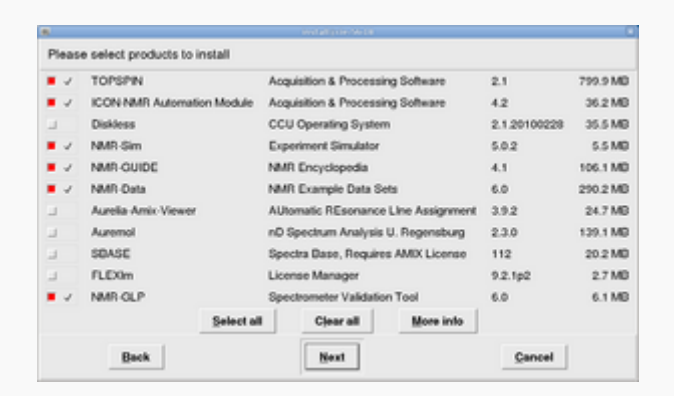

A continuació, a la finestra Select a spectrometer configuration to import trio l'opció spect in /opt/topspin3.1

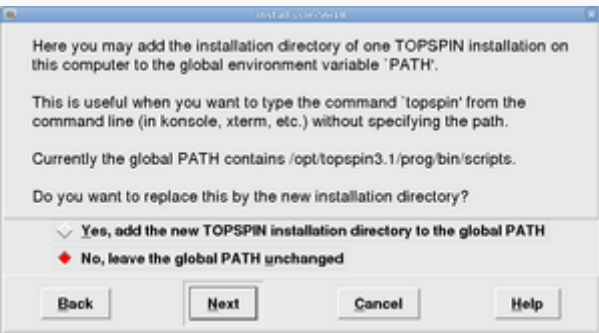

Contesto **no** a la pregunta de si vull afegir la carpeta d'instal·lació del Topspin a la variable PATH general, on ja està definit el directori del Topspin-3.1. Això vol dir si escrivim topspin en una terminal, accedirem a la versió 3.1.

Després de triar l'usuari nmrsu (que ja existeix) i de definir el password de l'usuari d'administració, comença la instal·lació del Topspin-2.1… i poc després finalitza sense cap missatge d'error,

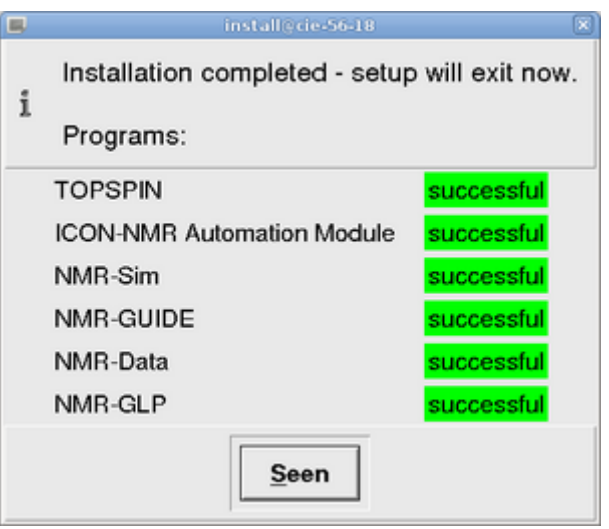

## **Configuració del Topspin 2.1**

<note important> Comentar breument la configuració del programa un cop connectat a la consola, i afegir alguna captura de pantalla </note>

Aquestes són les tasques realitzades,

- ha, i verificar els mòduls detectats
- C cf funciona correctament i el fitxer de configuració final (afegir-ho!) coincideix amb el del Topspin 2.1 de l'ordinador vell
- C recuperació de la configuració del Topspin 2.1 amb nmr restore a partir del fitxer creat amb nmr save al Topspin 2.1 de l'ordinador vell. Inicialment donava un error de compilació, però ja s'ha resolt (veure més avall).
- $\bullet$  expinstall
- e dhead, edprosol, i la resta de comandes no donen cap problema. Cal importar a mà els parameter sets i altres fitxers de configuració que no s'hagin transferit.
- O cplbruk all per compilar tots els programes AU de Bruker.
- Coluser all per compilar tots els programes AU de la carpeta user.

## **Problemes de compilació**

<note important>

- **Afegir** nota sobre la llibreria libpthread
- **Afegir** nota sobre els canvis al fitxer makeau necessaris per compilar i enllaçar els executables de 32-bits en un Debian/Ubuntu de 64-bits

```
*** makeau 2012-02-21 16:50:34.000000000 +0100
--- makeau.ts216 2012-02-21 13:26:27.000000000 +0100
*************** if (($opersys ne "Windows_NT")) {
*** 104,116 ****
     SC = $GCC. ' -B'. $GCC EXEC PREFIX;
     $LPATH = ' -L'.$GCC_LIB;
```

```
= $GCC_PLUS . ' -B'.$GCC_EXEC_PREFIX . $LPATH;
       $LDŢ
Ţ
       ##Ţ
       # Extend with 32Bit library path on debian/ubuntu
       $LD .= '-B/lib32 -B/usr/lib32' if ( -d '/usr/lib32' or -d
Ţ
'/lib32' );
Ţ
Ţ
       $Id out = '-0';Ţ
       \frac{1}{2} \frac{1}{2} \frac{1}{2} \frac{1}{2} \frac{1}{2} \frac{1}{2} \frac{1}{2} \frac{1}{2} \frac{1}{2} \frac{1}{2} \frac{1}{2} \frac{1}{2} \frac{1}{2} \frac{1}{2} \frac{1}{2} \frac{1}{2} \frac{1}{2} \frac{1}{2} \frac{1}{2} \frac{1}{2} \frac{1}{2} \frac{1}{2} if (open(FD,"/etc/redhat-release"))
       \{my $redhat = <FD>;
-- 104.111 --...= $GCC . - B' . $GCC EXEC PREFIX;
       $CC$LPATH
                  = ' -L'.$GCC LIB;
       $LD = $GCC PLUS . ' -B'.$GCC EXEC PREFIX . $LPATH;
       $ld_out
Ţ
                         = ' - 0 ';
\mathsf I\frac{1}{2}cc info = 'gcc (Bruker)';
       if (open(FD,"/etc/redhat-release"))
       \left\{ \right.my $redhat = <FD>;
*************** $IndexStaticExt = 6;
*** 346,352 ****
       );
  ##%ldopt = (
                     => \cdot -m32 -Wl,-warn-common,-warn-constructors'.
Ţ.
         'LINUX'
                        $LIBSTD . $v gcc,
         'Windows GCC'=> '-Wl,-warn-common,-warn-constructors'.
                    ' -Wl, --stack, 0x800000' . $v_gcc,
-- 341.347 -- --) :
  ##%ldopt = (
                     => V -Wl,-warn-common,-warn-constructors'.
         'LINUX'
\mathbf{L}$LIBSTD. $v gcc,
         'Windows GCC'=> '-Wl,-warn-common,-warn-constructors'.
                    ' -Wl, --stack, 0 \times 800000' . $v_gcc,
```
... crec que no he fet més canvis.

 $<$ /note $>$ 

From: https://sermn.uab.cat/wiki/ - SeRMN Wiki

Permanent link: https://sermn.uab.cat/wiki/doku.php?id=informatica:hp\_z400\_600\_topspin21&rev=1329910089

Last update: 2012/02/22 12:28

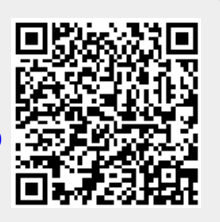